Государственная корпорация но атомной энергии «Росатом» Федеральное государственное унитарное предприятие РОССИЙСКИЙ ФЕДЕРАЛЬНЫЙ ЯДЕРНЫЙ ЦЕНТР Всероссийский научно-исследовательский институт экспериментальной физики

#### **ЦЕНТР ИСПЫТАНИЙ СРЕДСТВ ИЗМЕРЕНИЙ ФГУП «РФЯЦ-ВНИИЭФ»**

Уникальный номер записи об аккредитации в реестре аккредитованных лиц

RA.RU.311769

пр. Мира, д. 37, г. Саров, Нижегородская обл., 607188 Телефон 83130 22224 Факс 83130 22232 E-mail: nio30@olit.vniief.ru

**СОГЛАСОВАНО Руководитель ЦИ СИ [Ц-ВНИИЭФ» В.К. Дарымов**  $00509910$ **EAMTENPHON**  $31 \times 03$  2021

#### **Государственная система обеспечения единства измерений**

### **РЕГИСТРАТОРЫ АВТОНОМНЫЕ УДАРНЫХ И ВИБРАЦИОННЫХ ВОЗДЕЙСТВИЙ АДМВ-05**

#### **Методика поверки**

#### **А3009.0390.МП-2021**

# **Содержание**

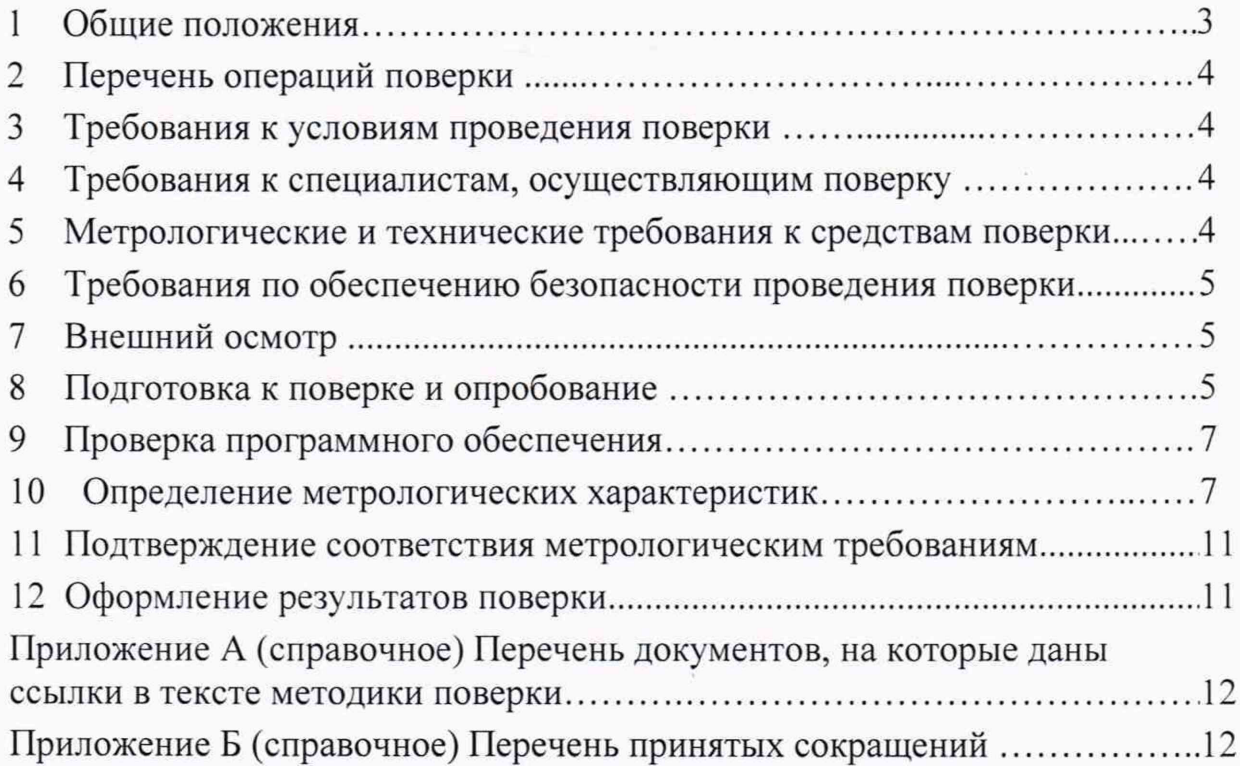

#### **1 Общие положения**

<span id="page-2-0"></span>**1.1 Настоящая методика поверки (далее по тексту - МП) распространяется на регистраторы автономные ударных и вибрационных воздействий АДМВ-05 (далее по тексту - АДМВ), выпускаемые по АБКЖ.431134.027ТУ.**

**Регистраторы автономные ударных и вибрационных воздействий АДМВ предназначены для измерений и регистрации ускорения при ударных и вибрационных процессах одновременно по трём осям с привязкой к реальному масштабу времени.**

**Принцип действия АДМВ основан на преобразовании сигналов, поступающих от внешнего трехкомпонентного вибропреобразователя АР 103 8 (далее по тексту - ПП) при ударных и вибрационных воздействиях в низкоимпедансный сигнал напряжения, дальнейшей его оцифровки при помощи 16 разрядного АЦП, записи в память регистратора и последующей математической обработкой результатов, с помощью специального программного обеспечения (далее** по тексту  $-\Pi$ O).

**Питание АДМВ осуществляется от встроенной литиевой батареи ER26500 (9000 мА-ч) напряжением 3,6 В или аналогичной. Время непрерывной работы АДМВ не менее 48 ч.**

**1.2 МП устанавливает методику первичной и периодической поверок АДМВ методом прямых измерений с использованием рабочих эталонов 2-го разряда в соответствии с ГПС, утверждённой приказом Госстандарта от 27 декабря 2018 г. № 2772 «Об утверждении государственной поверочной схемы для средств измерений виброперемещения, виброскорости, виброускорения и углового ускорения».**

**Поверяемые средства измерений прослеживаются к государственному первичному специальному эталону единиц длины, скорости и ускорения при колебательном движении твердого тела ГЭТ 58-2018 в соответствии с ГПС, утверждённой приказом Госстандарта от 27 декабря 2018 г. № 2772.**

**Первичной поверке АДМВ подвергаются при выпуске из производства и после ремонта. Организация и проведение поверки в соответствии с действующими нормативными документами.**

**Методика поверки не предусматривает поверку регистраторов автономных ударных и вибрационных воздействий АДМВ-05 в сокращенном объеме.**

Межповерочный интервал - один год.

**Перечень документов, на которые даны ссылки в тексте МП, приведен в приложении А.**

**Перечень принятых сокращений приведен в приложении Б.**

# 2 Перечень операций поверки

2.1 При проведении первичной и периодической поверок АДМВ должны быть выполнены операции, указанные в таблице 1.

2.2 При получении отрицательного результата какой-либо операции поверки дальнейшая поверка не проводится, и результаты оформляются в соответствии с 12.2.

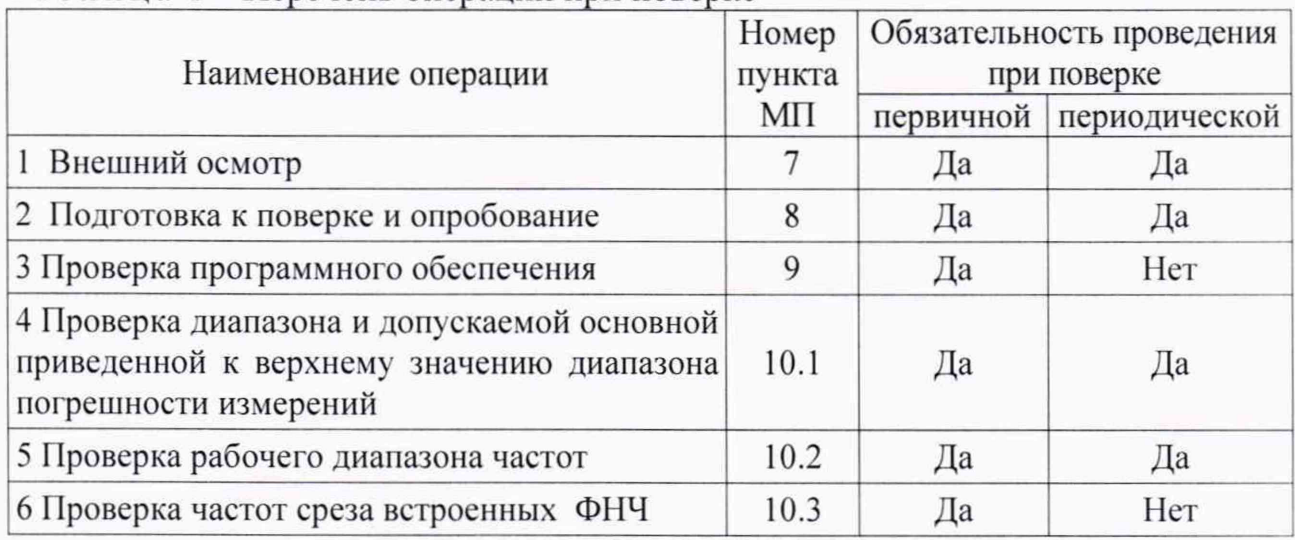

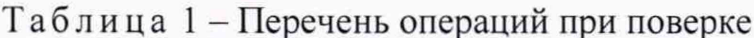

### 3 Требования к условиям проведения поверки

При проведении поверки должны быть соблюдены следующие условия:

- температура окружающего воздуха от 18 до 25 °С;
- относительная влажность воздуха при температуре 20 °С не более 80 %;
- атмосферное давление от 84,0 до 106,7 кПа (от 630 до 800 мм рт.ст.);
- напряжение питающей сети (230±23) В;
- частота питающей сети от (50 $\pm$ 1) Гц.

### 4 Требования к специалистам, осуществляющим поверку

К проведению поверки допускается персонал, аттестованный в качестве поверителя, изучивший ЭД на АДМВ, данную МП и имеющий опыт работы с оборудованием, перечисленным в таблице 2.

### 5 Метрологические и технические требования к средствам поверки

5.1 При проведении поверки применяют СИ и оборудование, приведенные в таблице 2.

5.2 Допускается использовать другие СИ и оборудование, обеспечивающие требуемые диапазоны и точности измерений.

5.3 Все применяемые СИ должны быть поверены и иметь действующие свидетельства о поверке.

**Т а б л и ц а 2 - Перечень средств измерений, применяемых при поверке**

| Наименование<br>CИ                                    | Требуемые характеристики<br>Погрешность<br>Диапазон             |                        | Рекомендуемый<br>ТИП                    | Кол-<br><b>BO</b> | Пункт<br>MП |
|-------------------------------------------------------|-----------------------------------------------------------------|------------------------|-----------------------------------------|-------------------|-------------|
| Рабочий эталон<br>2 разряда в соот-<br>ветствии с ГПС | измерений<br>от 0,5 до 5000 Гц;<br>от 1 до 500 м/с <sup>2</sup> | измерений<br>$\pm 2\%$ | <b>DVC-500</b><br>(per. $N_2$ 58770-14) |                   | 10.4        |

### **6 Требования по обеспечению безопасности проведения поверки**

<span id="page-4-0"></span>**6.1 При проведении поверки необходимо руководствоваться «Правилами устройства электроустановок» и «Правилами технической эксплуатации электроустановок потребителей». Меры безопасности при подготовке и проведении измерений должны соответствовать требованиям ГОСТ 12.2.007.0 и «Правилам по охране труда при эксплуатации электроустановок (ПОТЭУ)».**

**6.2 При проведении поверки должны быть выполнены все требования безопасности, указанные в ЭД на АДМВ и средства поверки.**

**Все используемое оборудование должно иметь защитное заземление.**

# **7 Внешний осмотр**

**7.1.1 При внешнем осмотре необходимо установить:**

- **соответствие маркировки изделия требованиям ЭД;**
- **соответствие заводского номера паспортным данным;**

**- наличие и целостность пломбы-этикетки, предотвращающей несанкционированный доступ к элементам регулировки;**

**- отсутствие внешних механических повреждений АДМВ, в том числе соединительных разъемов и кабелей.**

**7.1.2 При наличии вышеуказанных дефектов испытания не проводят до их устранения. Если дефекты устранить невозможно, АДМВ бракуют. При отсутствии или нарушении целостности пломбы-этикетки, предотвращающей несанкционированный доступ к элементам регулировки, АДМВ подлежит поверке в объеме первичной поверки.**

# **8 Подготовка к поверке и опробование**

**8.1 Подготовка к работе**

**8.1.1 Перед проведением поверки и опробованием подготавливают СИ и оборудование к работе в соответствии с ЭД на них. При колебаниях температур в складских и рабочих помещениях в пределах более 10 °С необходимо выдержать полученный со склада АДМВ не менее двух часов в нормальных условиях.**

**8.1.2 Проверяют наличие действующих свидетельств о поверке на СИ, а также соответствие условий поверки разделу 3.**

**8.1.3 В соответствии с ЭД проводят проверку батареи питания.**

**8.2 Опробование**

**8.2.1 Собирают схему измерений в соответствии с рисунком 1. Включают и прогревают все приборы в соответствии с ЭД на них. ПП закрепляют с помощь специального переходника так, чтобы ось Z совпадала с направлением действия вибрации.**

**8.2.2 В соответствии с АБКЖ.00005-09 34 ADMV Explorer устанавливают параметры измерений вибрации, приведенные в таблице 3.**

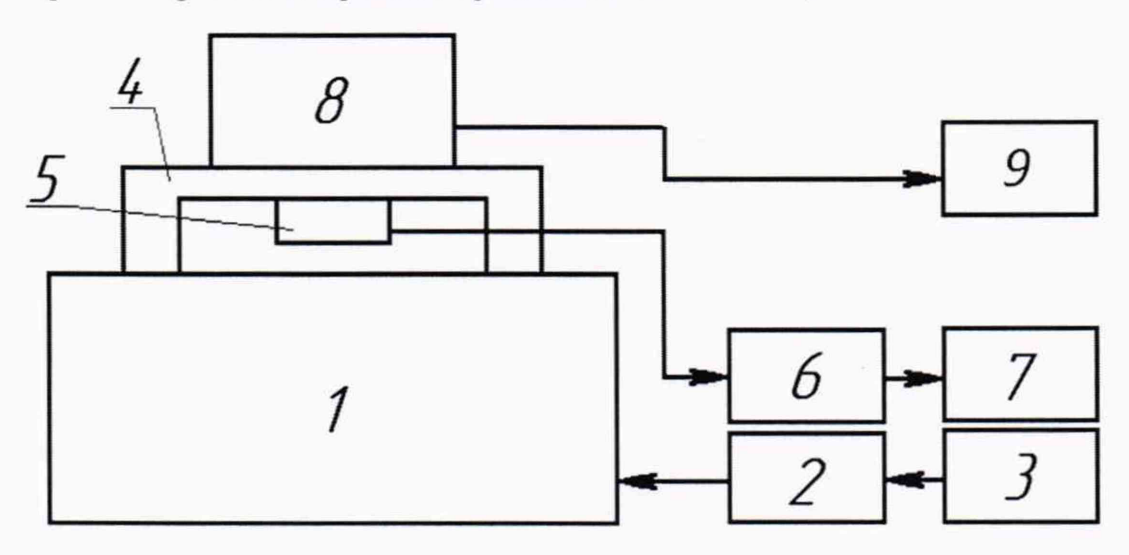

- **1 вибростенд;** 6  **согласующий усилитель;**
- 2  **усилитель мощности;** 7  **регистратор;**
- 
- 3  **генератор:** 8 ПП. **например** АР 1038;
- -
- 
- 4 **технологический переходник;** 9  **регистратор автономный ударных** 5 **- эталонный вибропреобразователь; и вибрационных воздействий** АДМВ-05
	- **Рисунок** 1  **Схема измерений**

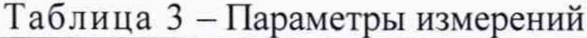

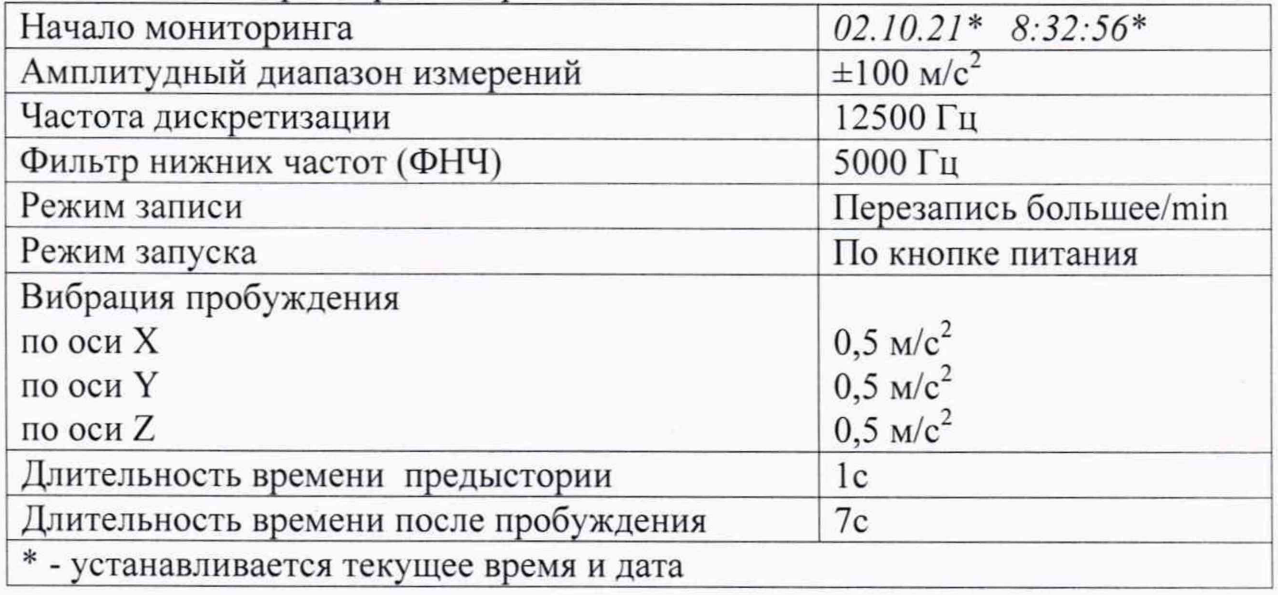

**8.2.3 Запускают режим измерений АДМВ. На частоте 80 Гц задают вибрацию с ускорением 10 м/с2.**

**8.2.4 Останавливают виброустановку. Считывают показания АДМВ.**

8.2.5 АДМВ считают прошедшим опробование с положительным результатом, если осуществляется чтение зарегистрированной информации и индикация режимов работы происходит в соответствии с ЭД.

# 9 Проверка программного обеспечения

<span id="page-6-0"></span>9.1 Проверку ПО проводят в соответствии с 4.1.4 АБКЖ.00005-09 34. Цифровой идентификатор ПО рассчитывается автоматически при каждом запуске ПО ADMV Explorer.

Для вызова окна с информацией о версии ПО и результатов расчета цифрового идентификатора необходимо в строке меню выделить пункт «О программе». Пример всплывающего окна приведен на рисунке 2.

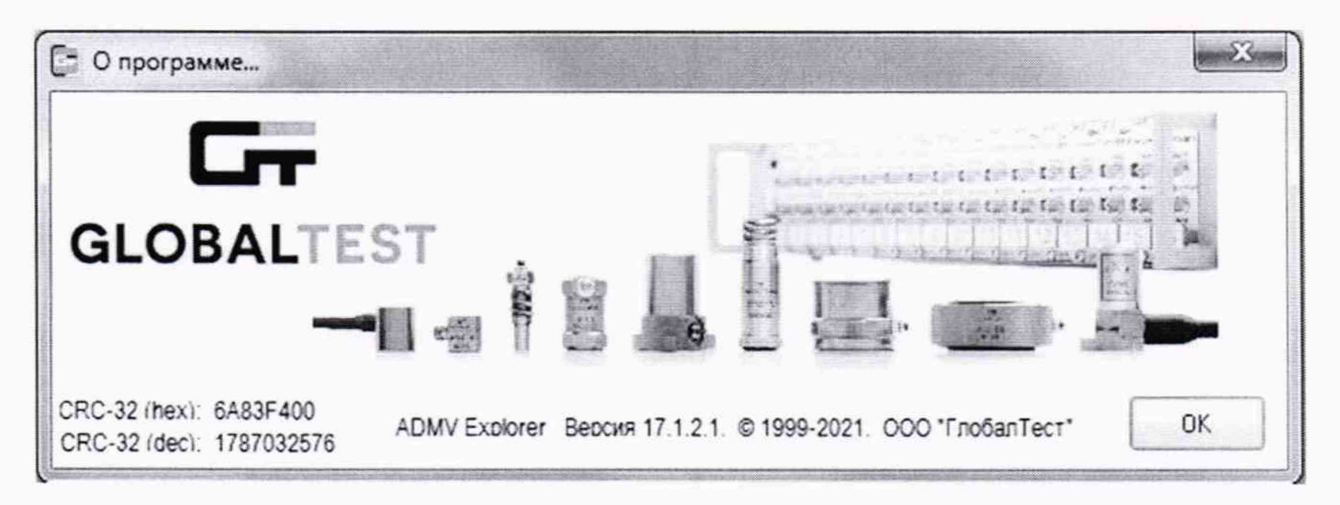

Рисунок 2 – Пример окна с информацией о ПО

9.2 АДМВ, считают прошедшим проверку, если цифровой идентификатор ПО (контрольная сумма исполняемого кода) соответствует указанной в паспорте АБКЖ.431134.027ПС.

# 10 Определение метрологических характеристик

10.1 Проверка диапазона и допускаемой основной приведенной к верхнему значению диапазона погрешности измерений

10.1.1 Собирают схему измерений в соответствии с рисунком 1. Включают и прогревают все приборы в соответствии с ЭД на них. ПП закрепляют с помощь специального переходника (при необходимости) так, чтобы ось Z совпадала с направлением действия вибрации.

10.1.2 В соответствии с АБКЖ.00005-09 34 ADMV Explorer устанавливают параметры измерений вибрации, приведенные в таблице 3.

10.1.3 Запускают режим измерений АДМВ. На частоте 80 Гц задают первое рекомендуемое значение амплитуды ускорения  $A_{\text{peak}}$ , м/с<sup>2</sup>, из таблицы 4. Контроль установленного значения амплитуды ускорения осуществляют по эталонному каналу виброустановки. В таблицу 4 записывают показания регистратора эталонного канала виброустановки  $A_{\text{sad},i}$ , м/с<sup>2</sup>.

| $A_{\text{pexi}}, M/c^2$                                 |                | 10 | 20  | 50  | 100 |                            |  |
|----------------------------------------------------------|----------------|----|-----|-----|-----|----------------------------|--|
| $A_{3a\partial.i}$ , M/ $c^2$                            |                |    |     |     |     | $\pm 100$ M/c <sup>2</sup> |  |
| $A_{A\overline{A}MB.i}$ , м/с <sup>2</sup>               |                |    |     |     |     |                            |  |
| $\delta_{Ai}$ , %                                        |                |    |     |     |     |                            |  |
| $A_{\text{pexi}}, M/c^2$                                 | $\overline{2}$ | 20 | 50  | 100 | 200 |                            |  |
| $A_{\text{3a}\partial\Omega}$ M/ $c^2$                   |                |    |     |     |     | $\pm 200$ M/c <sup>2</sup> |  |
| $A_{A\mu MB.i}$ , м/с <sup>2</sup>                       |                |    |     |     |     |                            |  |
| $\delta_{Ai}$ , %                                        |                |    |     |     |     |                            |  |
| $\frac{A_{\text{peki, M/C}^2}}{A_{\text{3að.i, M/C}^2}}$ | 5              | 50 | 100 | 200 | 500 |                            |  |
|                                                          |                |    |     |     |     | $\pm 500$ M/c <sup>2</sup> |  |
| $A_{A\overline{A}MB.i}$ , м/с <sup>2</sup>               |                |    |     |     |     |                            |  |
| $\delta_{Ai}$ , %                                        |                |    |     |     |     |                            |  |

Таблина 4 - Определение основной погрешности

10.1.4 Останавливают виброустановку. Считывают показания АДМВ  $A_{A J M B}$  ; м/с<sup>2</sup> и заносят их в таблицу 4.

10.1.5 Повторяют операции по 10.1.3, 10.1.4 для всех значений амплитуд ускорений, указанных в таблице 4.

10.1.6 Основную, приведенной к верхнему значению диапазона измерений, погрешность измерений  $\delta_{Ai}$ , %, рассчитывают по формуле

$$
\delta_{A_i} = \frac{A_{A\mathcal{U}MB,i} - A_{\mathcal{A}a\partial,i}}{A_D} \cdot 100\,,\tag{1}
$$

где  $A_{A\text{IMB},i} - i$ -ая измеренная АДМВ амплитуда ускорения, м/с<sup>2</sup>;

 $A_{\text{sad,i}} - i$ -ая амплитуда ускорения, измеренная с помощью эталонного канала виброустановки, м/с<sup>2</sup>;

 $A_D$  – верхнее значение установленного диапазона измерений, м/с<sup>2</sup>.

10.1.7 Повторяют операции по 10.1.2 - 10.1.6 для диапазонов измерений  $\pm 200, \pm 500$  M/c<sup>2</sup>.

10.1.8 Повторяют операции по 10.1.7 для измерительных осей Х и Ү.

10.1.9 АДМВ считают выдержавшим испытания, если допускаемая основная приведенная к верхнему значению диапазона погрешности измерений ускорения на базовой частоте 80 Гц находится в пределах ±5 %.

Проверка рабочего диапазона частот 10.2

10.2.1 Собирают схему измерений в соответствии с рисунком 1. Включают и прогревают измерительные приборы в соответствии с ЭД на них. ПП закрепляют с помощь специального переходника так, чтобы ось Z совпадала с направлением действия вибрации.

10.2.2 В соответствии с АБКЖ.00005-09 34 ADMV Explorer устанавливают параметры измерений вибрации, приведенные в таблице 3.

10.2.3 Запускают режим измерений АДМВ. На частоте 80 Гц задают рекомендуемое значение амплитуды ускорения  $A_{\text{peak}}$ , м/с<sup>2</sup>, из таблицы 5. Контроль установленного значения амплитуды ускорения осуществляют по эталонному каналу виброустановки. В таблицу 5 записывают показания регистратора эталонного канала виброустановки  $A_{\text{300}}$ , м/с<sup>2</sup>.

10.2.4 Останавливают виброустановку. Считывают показания АДМВ  $A_{A I M B, i}$ , м/с<sup>2</sup> и заносят их в таблицу 5.

10.2.5 Повторяют операции по 10.2.3, 10.2.4 для всех значений частот, указанных в таблице 5.

| $F_{\text{pex},i}$ , Гц               | 0.5 |    | 10 | 20 | 40 | 80 | 200 | 500 | 1000 | 2000 | 5000 |
|---------------------------------------|-----|----|----|----|----|----|-----|-----|------|------|------|
| $A_{\text{pexi}}, M/c^2$              | 10  | 10 | 10 | 10 | 10 | 10 | 10  | 10  | 10   | 10   |      |
| $A_{\text{300.}i}$ , M/C <sup>2</sup> |     |    |    |    |    |    |     |     |      |      |      |
| $A_{A\mu\mu B.i}$ , M/ $c^2$          |     |    |    |    |    |    |     |     |      |      |      |
| $\delta$ <sub><i>UXi</i></sub> , $\%$ |     |    |    |    |    |    |     |     |      |      |      |

Таблица 5 - Определение частотного диапазона

Примечания:

1 На частотах ниже 20 Гц величина ускорения устанавливается исходя из возможностей применяемого вибростенда.

2 При проведении периодической поверки допускается сокращать поверяемый частотный диапазон АДМВ (устанавливается требуемый ФНЧ) в соответствии с потребностями владельца СИ с обязательным указанием в свидетельстве о поверке информации об объеме проведенной поверки.

10.2.6 Неравномерность частотной характеристики  $\delta_{\gamma x_i}$ , %, рассчитывают по формуле

$$
\delta_{\iota_{lXi}} = \left(\frac{A_{A/lMB,i}}{A_{\text{saol,i}}}\cdot\frac{A_{\text{saol,8017}}}{A_{A/lMB,8017}} - 1\right) \cdot 100,
$$
\n(2)

где  $A_{A\text{IMB},i}$  – измеренная АДМВ амплитуда ускорения на *i*-ой частоте, м/с<sup>2</sup>;

 $A_{A\text{I}MB.80\Gamma u}$  – измеренная АДМВ амплитуда ускорения на частоте 80 Гц, м/с<sup>2</sup>;

 $A_{\text{sad},i}$  - амплитуда ускорения на *i*-ой частоте, измеренная с помощью эталонного канала виброустановки, м/с<sup>2</sup>;

 $A_{\text{3a0.80}T\mu}$  – амплитуда ускорения на частоте 80 Гц, измеренная с помощью эталонного канала виброустановки, м/с<sup>2</sup>.

10.2.7 Повторяют операции по 10.2.2 - 10.2.6 для измерительных осей Х и Ү.

10.2.8 АДМВ считают выдержавшим испытания, если неравномерность частотной характеристики в диапазоне от 5 до 2000 Гц находится в пределах  $\pm$ 5 %, затухание на граничных частотах находится в пределах от минус 5 % до минус 25 %.

#### **10.3 Проверка частот среза встроенных ФНЧ**

**10.3.1 Собирают схему измерений в соответствии с рисунком 1. Включают и прогревают измерительные приборы в соответствии с ЭД на них. ПП закрепляют с помощь специального переходника так, чтобы ось Z совпадала с направлением действия вибрации.**

**10.3.2 В соответствии с АБКЖ.00005-09 34 ADMV Explorer устанавливают параметры измерений вибрации, приведенные в таблице 3.**

**10.3.3 Запускают режим измерений АДМВ. На частоте 80 Гц задают ре**комендуемое значение амплитуды ускорения  $A_{\text{peak}}$ , м/с<sup>2</sup>, из таблицы 6. Контроль **установленного значения амплитуды ускорения осуществляют по эталонному каналу виброустановки. В таблицу 6 записывают показания регистратора эта**лонного канала виброустановки  $A_{\text{300},i}$ , м/с<sup>2</sup>.

**10.3.4 Останавливают виброустановку. Считывают показания АДМВ** *Алдмв.i,* **м/с" и заносят их в таблицу 6.**

**10.3.5 В соответствии с АБКЖ.00005-09 34 ADMV Explorer устанавливают ФНЧ 200 Гц и повторяют измерения по 10.3.3, 10.3.4. на частоте 200 Гц.**

**10.3.6 В соответствии с АБКЖ.00005-09 34 ADMV Explorer устанавливают ФНЧ 500 Гц и повторяют измерения по 10.3.3, 10.3.4. на частоте 500 Гц.**

**10.3.7 В соответствии с АБКЖ.00005-09 34 ADMV Explorer устанавливают ФНЧ 1000 Гц и повторяют измерения по 10.3.3, 10.3.4. на частоте 1000 Гц.**

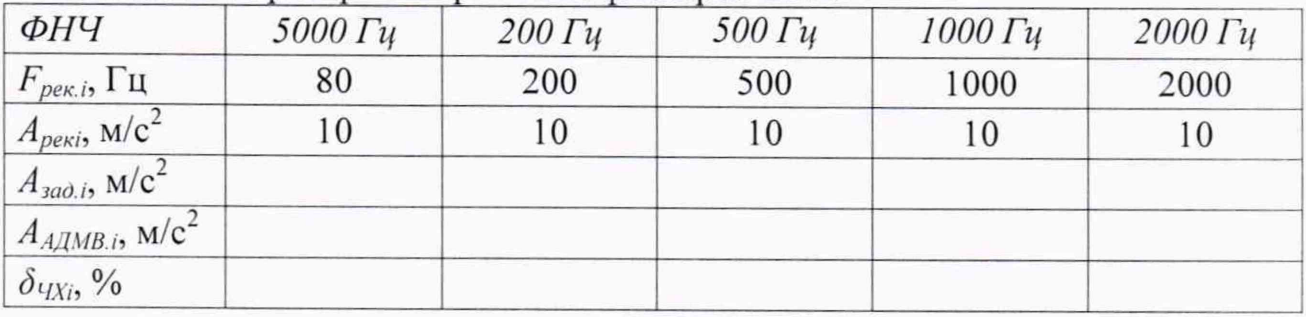

**Таблица 6 - Проверка встроенных фильтров ФНЧ \_\_\_\_\_\_\_\_\_\_\_\_ \_\_\_\_\_\_\_\_\_**

**10.3.8 Неравномерность частотной характеристики** *дчх» %,* **рассчитывают по формуле**

$$
\delta_{\iota_{lXi}} = \left(\frac{A_{\iota_{lIMB,i}}}{A_{\iota_{lA0,i}}}\cdot\frac{A_{\iota_{lA0,80\Gamma_{i1}}}}{A_{\iota_{lIMB,80\Gamma_{i1}}}} - 1\right) \cdot 100,
$$
\n(3)

где  $A_{A/MB,i}$  – измеренная АДМВ амплитуда ускорения на *i*-ой частоте среза, м/с<sup>2</sup>;

 $A_{A\mu}A_{B\mu}$  – измеренная АДМВ амплитуда ускорения на частоте 80 Гц, м/с<sup>2</sup>;

*A3ao.i ~* **амплитуда ускорения на /-ой частоте среза, измеренная с помощью эталонного канала виброустановки, м/с2;**

*Азаомп, ~* **амплитуда ускорения на частоте 80 Гц, измеренная с помощью эталонного канала виброустановки, м/с".**

**10.3.9 Повторяют операции по 10.3.2 - 10.3.8 для измерительных осей X и У.**

**10.3.10 АДМВ считают выдержавшим испытания, если затухание на частотах среза находится в пределах от минус 5 % до минус 25 %.**

# **11 Подтверждение соответствия метрологическим требованиям**

<span id="page-10-0"></span>**При подтверждении соответствия АДМВ метрологическим требованиям руководствуются процедурами, описанными в разделе 10.**

**АДМВ считают соответствующим метрологическим требованиям при положительных результатах испытаний, установленных в пунктах 10.1, 10.2. 10.3.**

#### **12 Оформление результатов поверки**

**12.1 Оформление результатов поверки проводят в соответствии с действующими нормативными документами. Протокол поверки оформляют в произвольной форме с учетом требований системы менеджмента качества организации, проводившей поверку.**

**12.2 При положительных результатах поверки при необходимости оформляют свидетельство о поверке по форме, установленной в действующих нормативных документах.**

**При проведении поверки в сокращенном объеме на обратной стороне свидетельства делают запись об объеме проведенной поверки.**

**Проводят пломбирование изделия для предотвращения несанкционированного доступа в местах, указанных в описании типа.**

**Знак поверки наносится на свидетельство о поверке и (или) паспорт.**

**12.3 АИД, не прошедший поверку, к применению не допускают. На него выдают извещение о непригодности по форме, установленной в действующих нормативных документах.**

**Начальник отдела ЦИ СИ ФГУП «РФЯЦ-ВНИИЭФ»**

**Ведущий инженер-исследовате**.1 **СИ ФГУП «РФЯЦ-ВНИИЭФ» Д.В. Зверев А.А. Громов**

# **Приложение А (справочное)**

### **Перечень документов, на которые даны ссылки в тексте МП**

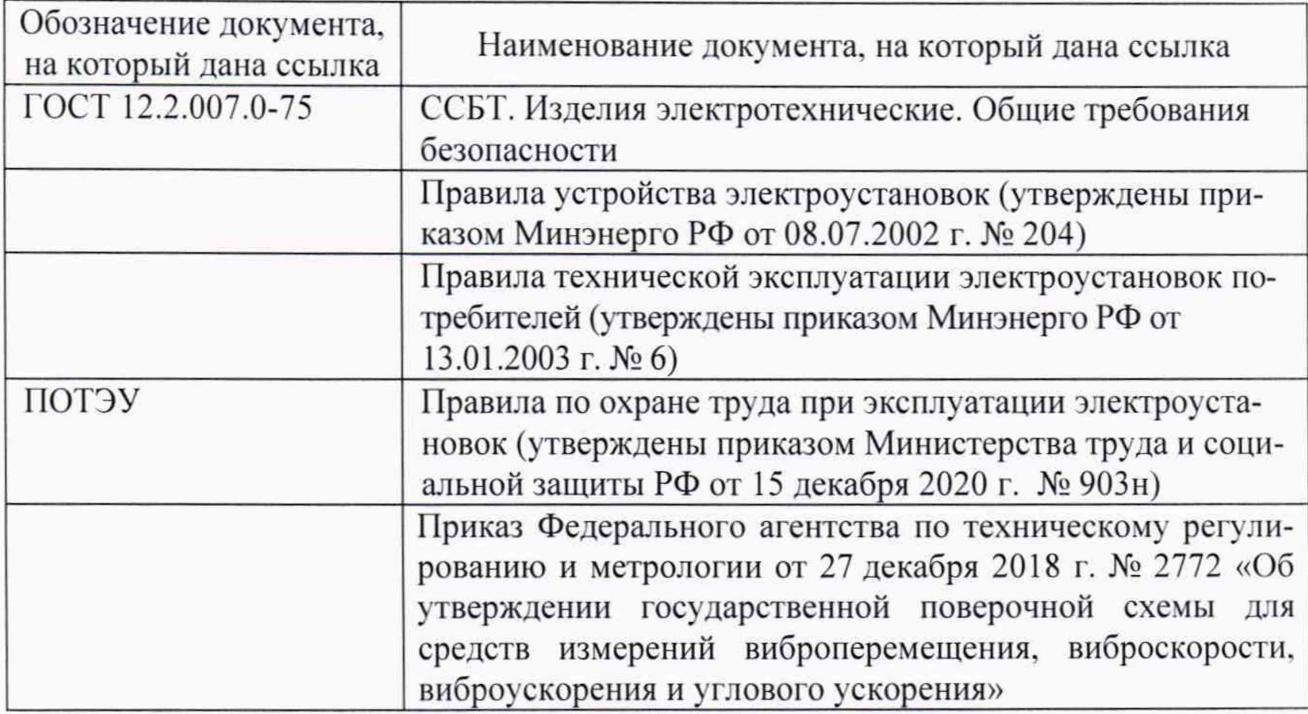

# **Приложение Б (справочное) Перечень принятых сокращений**

- **АДМВ регистратор автономный ударных и вибрационных воздействий АДМВ-05;**
- **ГПС государственная поверочная схема;**
- **МП методика поверки;**
- **ПО программное обеспечение;**
- **ПП первичный преобразователь ускорения;**
- **ЦИ центр испытаний;**
- **СИ средства измерения;**
- **ЭД эксплуатационная документация;**
- **СКЗ среднеквадратическое значение.**